# Sélectionner du texte - Word

Ce tutoriel vous apprends à sélectionner plus efficacement du texte dans Word.

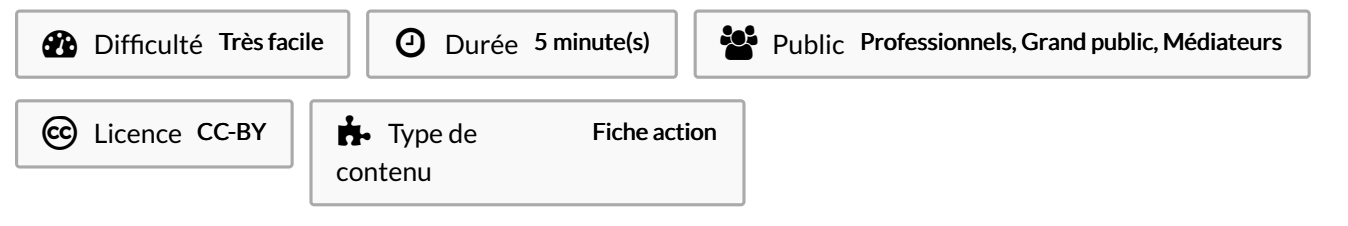

### Sommaire

- Étape 1 [Sélectionner](#page-0-0) un mot
- Étape 2 [Sélectionner](#page-0-1) un paragraphe
- Étape 3 Totalité du [document](#page-0-2)

Étape 4 - Éléments [discontinus](#page-1-0)

**Commentaires** 

## <span id="page-0-0"></span>Étape 1 - Sélectionner un mot

Double clic sur le mot avec le bouton gauche de la souris.

Lorem ipsum dolor sit amet, consectetuer adipiscing elit. Maecenas porttitor congue massa. Fusce posuere, magna sed pulvinar ultricies, purus lectus malesuada libero, sit amet commodo magna eros quis urna

Nunc viverra imperdiet enim. Fusce est. Vivamus a tellus

Pellentesque habitant morbi tristique senectus et netus et malesuada fames ac turpis egestas. Proin pharetra nonummy pede. Mauris et orci.

Aenean nec lorem. In porttitor. Donec laoreet nonummy augue

Suspendisse dui purus, scelerisque at, vulputate vitae, pretium mattis, nunc. Mauris eget neque at sem venenatis eleifend. Ut nonummy.

#### <span id="page-0-1"></span>Étape 2 - Sélectionner un paragraphe

Triple clic sur le paragraphe avec le bouton gauche de la souris.

Lorem ipsum dolor sit amet, consectetuer adipiscing elit. Maecenas porttitor congue massa. Fusce posuere, magna sed pulvinar ultricies, purus lectus malesuada libero, sit amet commodo magna eros .<br>quis urna.

Nunc viverra imperdiet enim. Fusce est. Vivamus a tellus.

Pellentesque habitant morbi tristique senectus et netus et malesuada fames ac turpis egestas. Proin pharetra nonummy pede. Mauris et orci.

Aenean nec lorem. In porttitor. Donec laoreet nonummy augue.

Suspendisse dui purus, scelerisque at, vulputate vitae, pretium mattis, nunc. Mauris eget neque at sem venenatis eleifend. Ut nonummy.

### <span id="page-0-2"></span>Étape 3 - Totalité du document

Appuyer simultanément sur les touches CTRL + A de votre clavier.

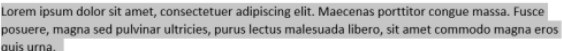

<u>.</u><br>Junc viverra imperdiet enim. Fusce est. Vivamus a tellus.

ellentesque habitant morbi tristique senectus et netus et malesuada fames ac turpis egestas. Proin .<br>haretra nonummy pede. Mauris et orci.

ean nec lorem. In porttitor. Donec laoreet nonummy augue.

.<br>uspendisse dui purus, scelerisque at, vulputate vitae, pretium mattis, nunc. Mauris eget neque at sem venenatis eleifend. Ut nonummy.

# <span id="page-1-0"></span>Étape 4 - Éléments discontinus

Sélectionner le premier élément (mot(s), ligne…), maintenir la touche CTRL enfoncé puis sélectionner les éléments suivants tout en gardant CTRL enfoncé.

Lorem ipsum dolor sit amet, consectetuer adipiscing elit. Maecenas porttitor congue massa. Fusce posuere, magna sed pulvinar ultricies, purus lectus malesuada libero, sit amet commodo magna eros quis urna.

Nunc viverra imperdiet enim. Fusce est. Vivamus a tellus.

Pellentesque habitant morbi tristique senectus et netus et malesuada fames ac turpis egestas. Proin pharetra nonummy pede. Mauris et orci.

Aenean nec lorem. In porttitor. Donec laoreet nonummy augue.

Suspendisse dui purus, scelerisque at, vulputate vitae, pretium mattis, nunc. Mauris eget neque at<br>sem venenatis eleifend. Ut nonummy.